## AirTies RT-102 Modem Port Açma Ayarları

AirTies RT-102 Modemlerde Port açmak için;

internet Explorer adres satırına http://192.168.2.1 yazarak enter butonuna basınız.

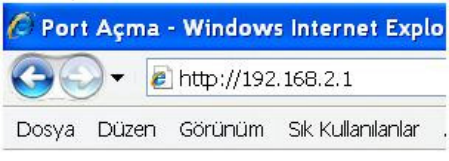

Karşınıza şifre ekranı gelecektir ve bu ekranda Tamam butonuna tıklayarak giriş işlemini gerçekleştirin.

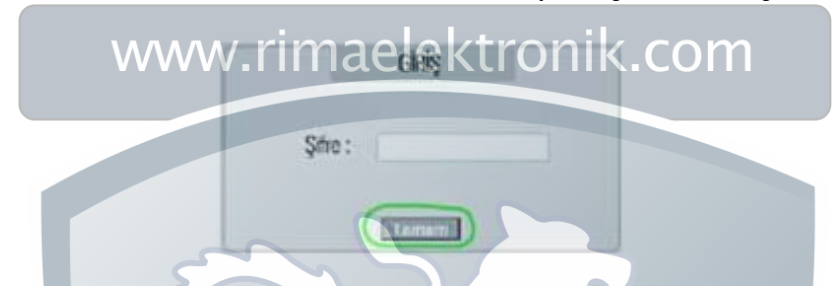

Açılan pencerede; Soldaki menü listesinden ->NAT bölümüne -> Port Yönlendirme seçeneğine tıklayınız.

Aşağıdaki açılan pencerede Uygulama kısmına herhangi bir isim yazın, Protokol bölümüne TCP / UDP, LAN IP Adres bölümüne PC, DVR veya IP kameranın IP numarasını yazınız. LAN Port, Gerçek Port bölümlerine de açmak istediğiniz port numarasını yazıp Etkinleştir i işaretleyiniz. Port açma işlemlerini tamamlamış olacaksınız.

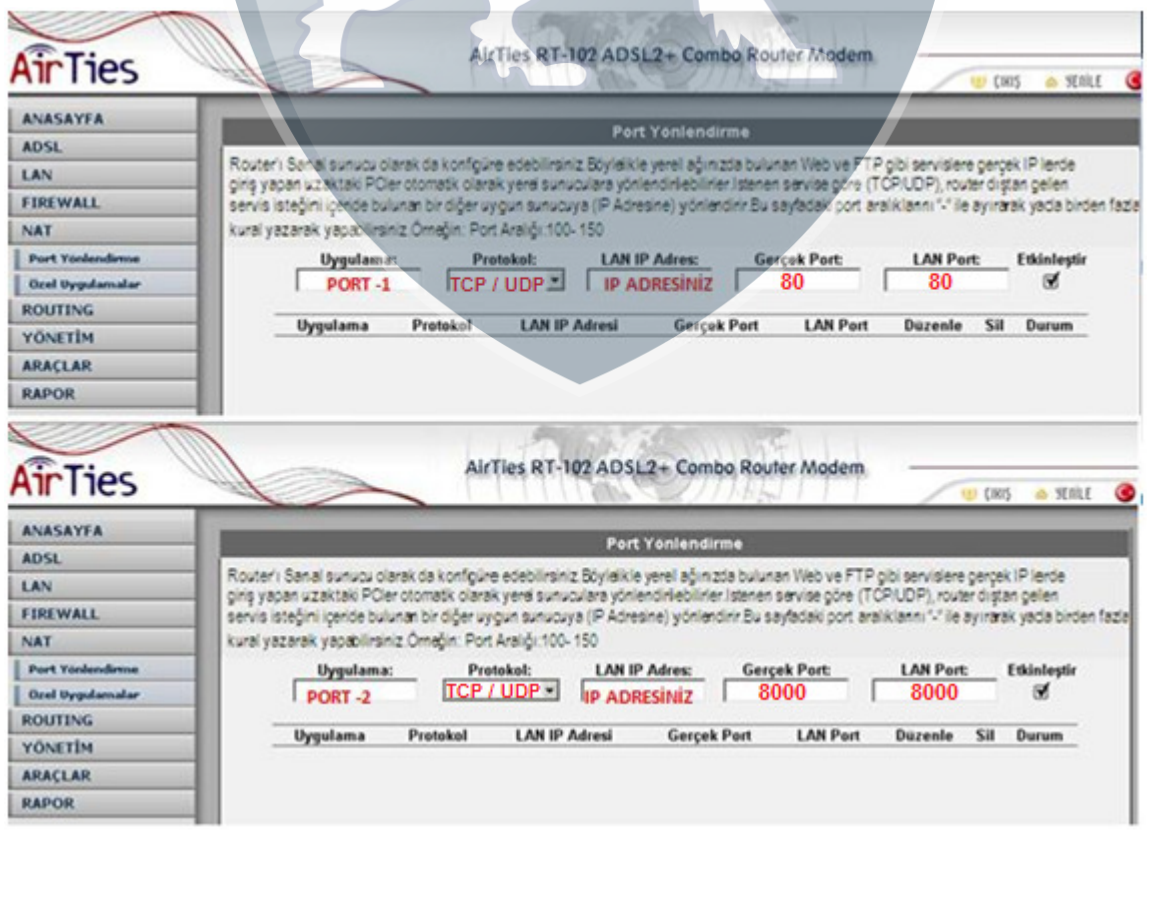